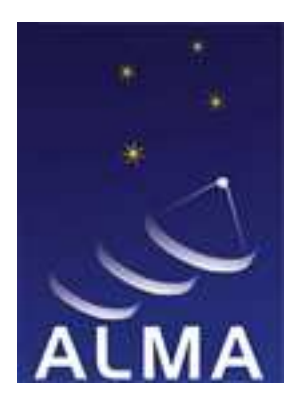

### ATACAMA LARGE MILIMITER ARRAY

ALMA COMMON SOFTWARE

# USM ACS Developers

**Distribution and Instalation**

 $\overline{\phantom{0}}$ 

**– Project 001 Summary Report**

Doc. No. USM-DIS-0001

Issue 1.0

Date 30/07/2004

 $\mathsf{L}% _{\mathcal{A}}^{\alpha}(\mathcal{A})\equiv\mathsf{L}_{\mathcal{A}}^{\alpha}(\mathcal{A})$ 

 $\Gamma$ 

 $\sqcup$ 

## **Prepared for Review**

#### **Keywords: ACS, RPM, Distribution, Packaging, Install**

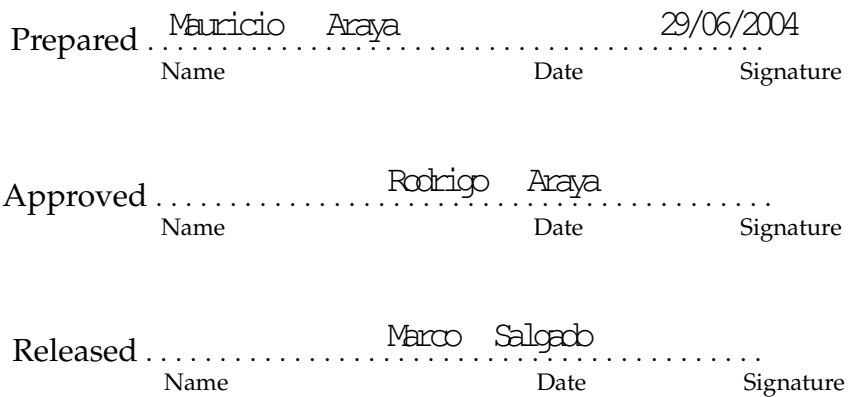

This page was intentionally left blank

### **Change Record**

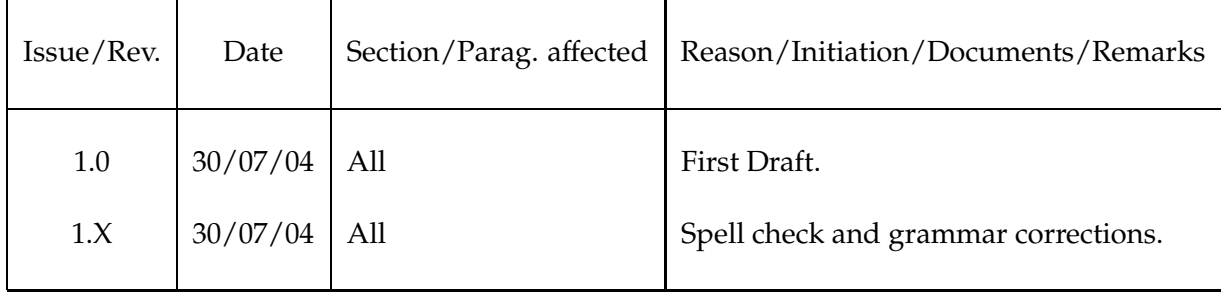

This page was intentionally left blank

### **Contents**

This page was intentionally left blank

### **1 INTRODUCTION**

#### **1.1 PURPOSE**

This document is an "end of activity" report, and describes all aspect of planning and realization of the **Project 001**. The *A*CS Installation and Configuration expirience at the ACS/USM Laboratory is the main source of information of this document, followed by manuals and documentation that ESO and ALMA project provides.

#### **1.2 SCOPE**

The attendence public of this document are ACS newcomers, packagers and sysadmins. Also, USM/ACS Laboratory people must read this document as an example of "end of activity" reports.

#### **1.3 REFERENCE DOCUMENTS**

- [1] LSO-INS-ESO-00500-0001 Guide for Document Preparation
- [2] USM-GUI-0001 Document Preparation Guidelines

#### **1.4 ABBREVIATIONS AND ACRONYMS**

- ACS ALMA Common Software
- ESO EUROPEAN SOUTHERN OBSERVATORY

#### **1.5 GLOSSARY**

#### **1.6 STYLISTIC CONVENTIONS**

The following styles are used:

#### **bold**

in the text, for commands, filenames, pre/suffixes as they have to be typed.

*italic*

in the text, for parts that have to be substituted with the real content before typing.

teletype for examples

<name>

in examples, for parts that have to be substituted with the real content before typing.

**bold** and *italic* are also used to highlight words.

### **2 OVERVIEW**

**Project 001** is the first step to explore and use ACS. Installation and Configuration of ACS it is not a trivial task nowadays<sup>1</sup>: source and binary tarballs are the only joint files that helps the installation, and configuration must be done over a hard directory structure with a lot of diverse files (i.e. source, binary, configuration, example). The good news is that the documentation about it is extense, including specifications and procedures to install, configure and manage ACS.

Then, **Project 001** was specified to overcome the following points:

- Install ACS binaries and sources in more than one Linux Distribution.
- Try to compile ACS at any distribution.
- Package ACS as RPM

### **3 Installation**

The *ACS Linux LGPL binary installation* was tested in three distributions: RedHat 9, Fedora Core 1 and Debian Woody. For each distribution a different procedure was used, but all of them based in *ACS Quick Start Guide*<sup>2</sup> .

#### **3.1 RedHat 9**

No major problems was detected in the installation by following *ACS Quick Start Guide*. The following notes was taken:

- All tools, applications and configuration files are in the tarball file.
- A user must be created to own the files. (called almamgr)
- The tarball was uncompressed under  $\sqrt{ct}/\text{d}m$ , not  $\sqrt{dt}$ , so a symbolic link was created.
- For each user some environment variables are needed to run ACS. The file .bash profile.acs exports those variables, but is very unconfortable to source the file every time. The file was included as an instruction of the .bashrc of each user. The problem of .bash profile is that X-terminals (i.e xterm, konsole, etc) do not source this file in their initialitation.

An installation script was made for USM computers:

```
#!/bin/sh
# Variables
targ="current .ta r. qz"
urltargz="acs. inf .u tf sm .c l/$ ta rg z"
usr="almamgr"
usrroot="/opt/ $us r"
uid="666"
group="alma"
```
<sup>&</sup>lt;sup>1</sup>The current ACS version is 3.1.0

<sup>2</sup>http://www.eso.org/ almamgr/AlmaAcs/Releases/ACS 3 1/Distribution/acs-quick-start.html

```
gid="666"
# CODE
clear
id\Rightarrow(ii \rightarrow u)if test $id != '0'; then
       echo "[Error]: you must be root"
       exit
fi
\begin{array}{cccc} \text{echo} & \text{``---} & \text{ACS} & - \text{ UFSM} & - \text{ DISTERIBIION} & - \text{ INSIAATION} & \text{---} \end{array}echo ""
echo "REMEMBER: before installing ACS, you need: pdksh, "
echo "glibc-devel, itcl and tclx (debian needs libelf)"
\cot \sinecho -n "Are you sure you want to continue (y/n):"
read x
case $x in
   y) clear
   ;;
   *) echo -e "\n[Instalatio n Cancelled]"
   ;;
esac;
echo -n "Creating Group..."
groupadd -g $gid $group
echo -e " [IME]\n\infty"
echo -n "Creating User..."
useradd -g $gid -u $uid -d $usrroot -m -s /bin/bash $usr
edp \in "[DDE]\n\infty"
echo -n "Downloading ACS..."
wget $urltargz
edp \text{ e} " [DDE]\n\rangle n"
echo -n "Untaring ACS..."
mv $targz $usrroot
chown $usr.$group $usrroot/$targ z
su - $usr -c "cd $usrroot; tar xzvf $targz"
edD -e " [IME]\n\pi"
echo -n "Configurating ACS..."
su - $usr -c "cd $sarrow; ep -ra alma/ACS-3.1/AC SSW/ con fig/ .acs ."
su - \$sr -c 'echo ". as/.\bar{b}shprf ile. as'' \gg .bshrc'ln -s $usrroot/alma /alma
echo "Select a password for ACS user"
passwd $usr
```
#### 4 Project <sup>001</sup> Summary- 1.0 USM-DIS-0001

### **3.2 Fedora Core 1**

No major problems either was found in the installation of ACS on Fedora Core 1. ACS binaries works perfectly under Fedora, but the dependencies versions do not match. The lastest packages of pdksh, glibc-devel, itcl and tclx have no conflicts with ACS installation. The installation procedure (and script) are the same, but remember to full upgrade the packages pdksh, glibc-devel, itcl and tclx before installing.

### **3.3 Debian Woody**

ACS binaries run under Woody, but some considerations must be taken:

- glibc (libc6) must be the same version of RedHat 9.
- pdksh, glibc-devel, itcl, tclx and **libelf** packages are needed.
- GNU tools that ACS tarball provides are not compatible with Debian, so the evironment variable GU\_ROT must be changed from  $\alpha$ lma/ACS-3.1/q nu to /usr. A good idea is to change TCLIK \_ROT variable too.
- Debian has not gtar, but tar implements gtar functionality. A symbolic link of tar as gtar is enought to overcome this problem.

### **4 Compilation**

No enougth documentation was found about how a clean ACS complation must be done (maybe is internal). The *Installation Manual*<sup>3</sup> just explain how to use make to compile only the libraries, but no referece about Alma-Tools or the internal structure of the Makefile is provided. Clean sources of ACS can only be downloaded directly from the CVS, but no public access was found. A HowTo of compiling ACS under Debian was found with new compilation rules and patches: this task is covered by **Project 003**.

### **5 Packaging**

<sup>3</sup>http://www.eso.org/ almamgr/AlmaAcs/Releases/ACS 3 1/Docs/ACS-Installation-Manual.pdf